# **Rancang Bangun Mesin Laser Engraver and Cutter Untuk Membuat Kemasan Modul Praktikum Berbahan Akrilik**

**Aris Eko Saputro<sup>a</sup> ,Mochammad Darwis<sup>b</sup>**

*<sup>a</sup>Program Studi Elektronika, Polteknik Elektronika Negeri Surabaya,Surabaya Corresponding Author E-mail : aris\_ekos@staff.pens.ac.id <sup>b</sup>Program Studi Elektro Industri, Polteknik Elektronika Negeri Surabaya,Surabaya E-mail : mdarwis@staff.pens.ac.id*

*Received: 22 nd September 2019; Revised: 18 th November 2019; Accepted: 9 th December 2019; Available online: 14 th January 2020; Published regularly: January 2020*

# **Abstract**

*In the competence of vocational institution, lecturers, students and PLP staff are expected to make their own appropriate equipment. An educational laboratory as a place to provide adequate practice and supporting equipments. Equipment or innovations that are designed must be packaged in an attractive form as a prototype of a product. As for the research and or as a practical tool in the laboratory. The packaging also serves to protect the device made and increase its life time. Usually the material used to make a casing material is acrylic. The thicker the acrylic, the more difficult it is to make. Laser engraver or laser cutter as a solution to facilitate the manufacture of casings that made from acrylic. User will create a two-dimensional design using a program, such as Inkscape. Then the design is saved or changed into gcode. The resulting gcode file is then sent to the laser engraver to make the design. The power of the laser head used, will determine the thickness of the acrylic to be cut. In this research, 2 mm thick acrylic was tested using a 15W laser diode module.*

**Key Words** : *Laser Engraver, Laser Cutter, Acrylic, Gcode*

### **Abstrak**

*Dalam kompetensi lembaga kejuruan, dosen, mahasiswa, dan staf PLP diharapkan dapat membuat peralatan mereka sendiri yang sesuai. Laboratorium pendidikan sebagai tempat untuk menyediakan praktik dan peralatan pendukung yang memadai. Peralatan atau inovasi yang dirancang harus dikemas dalam bentuk yang menarik sebagai sebuah prototipe suatu produk. Baik sebagai hasil penelitian dan atau sebagai alat bantu praktikum di laboratorium. Kemasan juga berfungsi untuk melindungi perangkat yang dibuat dan menambah masa pakainya. Biasanya yang digunakan untuk membuat bahan kemasan adalah akrilik. Semakin tebal akrilik, semakin sulit membuatnya. Laser engraver atau pemotong laser sebagai solusi untuk memudahkan pembuatan casing yang terbuat dari akrilik. Pengguna akan membuat desain dua dimensi menggunakan program, seperti Inkscape. Kemudian desain disimpan atau diubah menjadi gcode. File gcode yang dihasilkan kemudian dikirim ke mesin laser engraver untuk membuat desain tersebut. Kekuatan kepala laser yang digunakan, akan menentukan ketebalan akrilik yang akan dipotong. Dalam penelitian ini, akrilik setebal 2 mm diuji menggunakan modul dioda laser 15W.*

**Kata Kunci :** *Laser Engraver, Laser Cutter, Akrilik, Gcode*

### **PENDAHULUAN**

Dalam acuan kompetensi lembaga vokasi, dosen, siswa dan tenaga PLP-nya diharapkan dapat membuat peralatan sendiri atau peralatan penunjang yang tepat guna. Sebuah laboratorium pendidikan

sebagai tempat untuk menyediakan peralatan praktikum dan peralatan pendukung yang memadai untuk mewujudkannya. Bahkan untuk kelangsungan sebuah praktikum, terkadang seorang siswa, dosen atau PLP terkadang harus membuat sendiri peralatan penunjang yang dibutuhkan. Peralatan atau inovasi yang dirancang harus dikemas dalam sebuah bentuk yang menarik sebagai purwarupa sebuah produk. Baik untuk suatu penelitian, maupun alat bantu praktikum di laboratorium. Kemasan juga berfungsi untuk melindungi alat yang dibuat dan meningkatkan umur pakainya. Biasanya bahan yang digunakan untuk membuat bahan casing adalah akrilik atau mika. Semakin tebal akliriknya, semakin susah pengerjaaannya.

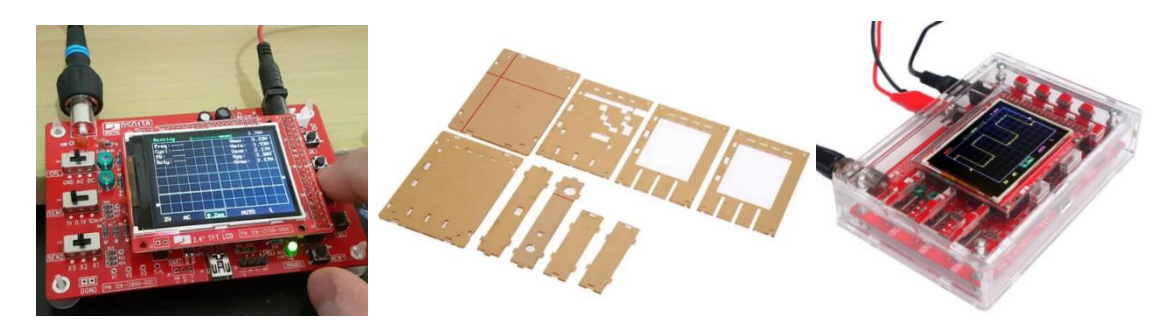

Gambar 1. Kebutuhan membuat casing untuk membuat sebuah modul praktikum mandiri

Pengerjaan casing akrilik secara manual, akan memakan waktu dan tenaga. Sementara, pekerjaan lain yang akan dilakukan masih banyak. Laser engraver atau laser cutter sebagai solusi untuk memudahkan pembuatan casing yang menggunakan bahan akrilik atau mika. User yang akan menggunakan perangkat ini, akan membuat desainnya secara dua dimensi menggunakan sebuah program.

Laser cutting adalah sebuah teknologi yang menggunakan laser untuk memotong material dan biasanya diaplikasikan pada industri manufaktur. Laser cutting bekerja dengan cara mengarahkan laser berkekuatan tinggi untuk memotong material dan digunakan komputer untuk mengarahkannya. Biasanya dalam bentuk cahaya yang tidak dapat dilihat maupun dapat dilihat dengan mata normal.

Laser Cutting dalam industri sudah dirancang untuk mengkonsentrasikan jumlah energi yang tinggi ke tempat yang kecil. Biasanya sinar Laser Cutting berdiameter sekitar 0,003-0,006 inci ketika menggunakan laser dengan panjang gelombang pendek.

Ada tiga jenis laser yang digunakan dalam laser cutting. Laser CO2 cocok untuk memotong, membuat boring, dan mengukir. Neodymium (Nd) digunakan untuk membuat boring dimana dibutuhkan energi yang besar akan tetapi memiliki repetisi atau pengulangan yang rendah. Sedangkan laser neodymium yttriumaluminum-garnet (Nd-YAG) digunakan dimana daya yang sangat tinggi dibutuhkan untuk membuat boring dan mengukir. Baik CO2 dan Nd atau Nd-YAG laser dapat digunakan untuk pengelasan.

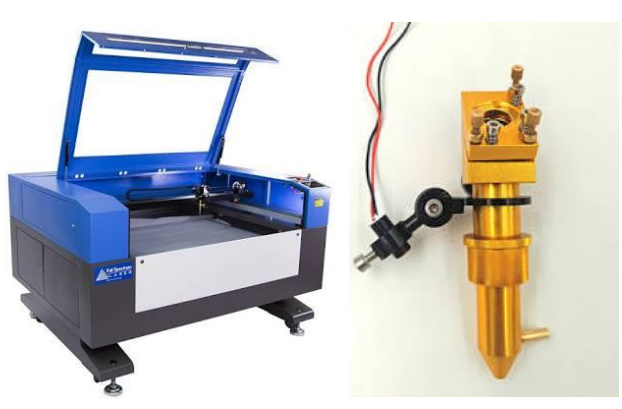

Gambar 2. Mesin Laser CO2 dan kepala lasernya

.

Laser jenis CO2 memang memiliki daya yang besar (sampai ratusan watt). Tetapi mesin jenis ini harganya mahal. Dalam penelitian ini, kami sebagai PLP berupaya untuk membuat mesin laser cutting yang murah dan sederhana, sehingga dapat mendukung kinerja PLP di dalam laboratorium. Jenis laser yang digunakan adalah laser dioda.

Dalam penelitian ini juga, dipakai program Inkscape yang digunakan untuk merancang casing secara 2D. Kemudian disain tersebut disimpan atau dibah kedalam bentuk gcode. File hasil gcode ini kemudidan dikirim ke mesin laser engraver untuk dibuat disainnya secara nyata. Kekuatan atau daya kepala laser yang digunakan, akan menuntukan ketebalan akrilik yang akan dipotong.

Yang menjadi permasalahan utama dalam perancangan dan pembuatan prototype ini adalah:

Bagaimana perancangan desain purwarupa (prototype) mesin laser engraver dan cutter, bagaimana sistem penyimpanan disain oleh komputer dan pengambilan data disain dilakukan dan bagaimana keefektifan dan keefisiensian dari prototype tersebut

Secara garis besar, tujuan dari pembuatan prototype ini ialah :

Mendapatkan sebuah alat hasil teknologi yang membantu kerja PLP, mahasiswa dan dosen, dapat menciptakan produk yang tepat guna, mendapatkan sebuah alat yang dapat membuat sebuah casing yang dapat didisain dengan komputer dan dapat dibuat dalam jumlah sedikit atau banyak.

Luaran yang diharapkan dari pembuatan alat ini ialah :

Mendapatkan sebuah alat yang nantinya bisa membantu dosen, plp dan mahasiswa dalam merancang dan membuat casing akrilik dari sebuah rangkaian elektronik, mendapatkan sebuah alat yang nantinya bisa membantu membuat peralatan untuk mendukung kinerja laboratorium, mengadakan pelatihan ke sesama PLP agar dapat membuat suatu rancangan benda dengan mesin laser cutter.

## **BAHAN DAN METODE**

Penelitian ini dilakukan di Laboratorium Robotika dan Laboratorium Pengemudian Listrik di Politeknik Elektronika Negeri Surabaya, sedangkan omponen – komponen elektronik yang digunakan dalam penelitian ini untuk menunjang pembuatan alat, antara lain Motor Stepper, Modul Laser, Modul Arduino

### **HASIL DAN PEMBAHASAN**

Komponen – komponen elektronik yang digunakan dalam penelitian ini untuk menunjang pembuatan alat, antara lain:

# a. Motor Stepper

Motor stepper adalah motor DC permanen magnet (rotor magnet permanen dan stator berupa kumparan) yang dimodifikasi sedemikian agar dapat bergerak dengan gerakan yang bertahap dengan sudut perputaran yang kecil. Pergerakan dengan sudut putaran yang kecil dapat dirubah menjadi gerakan translasi yang presisi. Motor stepper ini digunakan untuk pergerakan sumbu x, dan sumbu y pada mesin laser engraver atau laser cutter.

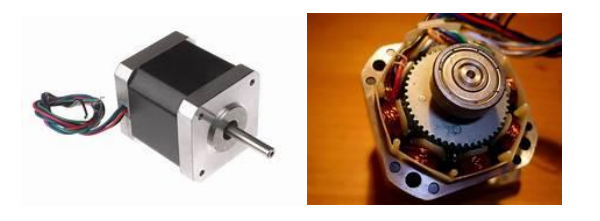

Gambar 3. Motor Stepper

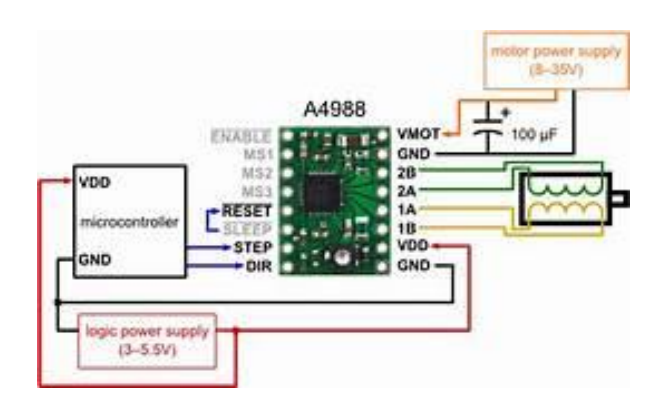

Gambar 4. Motor Stepper Driver dengan modul A4988

### b. Modul Laser.

Pada penelitian ini, Laser Diode adalah komponen semikonduktor yang dapat menghasilkan radiasi koheren yang dapat dilihat oleh mata ataupun dalam bentuk spektrum infra merah (Infrared/IR) ketika dialiri arus listrik. Yang dimaksud dengan Radiasi Koheren adalah radiasi dimana semua gelombang berasal dari satu sumber yang sama dan berada pada frekuensi dan fasa yang sama juga. Kata LASER merupakan singkatan dari Light Amplification by Stimulated Emission of Radiation yang artinya adalah mekanisme dari suatu alat yang memancarkan radiasi elektromaknetik melalui proces pancaran terstimulasi. Radiasi Elektromaknetik tersebut ada yang dapat dilihat oleh mata normal, ada juga yang tidak dapat dilihat.

Panjang Gelombang (Wavelenght) terlihat yang terbuat dari GaAs Dioda Laser pertama kali diperkenalkan oleh Nick Holonyak Jr yaitu seorang Ilmuwan yang bekerja di General Electric pada tahun 1962. Pada dasarnya, Dioda Laser hanyalah salah satu jenis perangkat ataupun teknologi yang dapat menghasilkan sinar Laser. Jenis-jenis perangkat ataupun Teknologi lainnya yang dapat menghasilkan sinar Laser diantaranya adalah Solid-state Laser, Laser Gas, Laser Excimer dan Dye Laser.

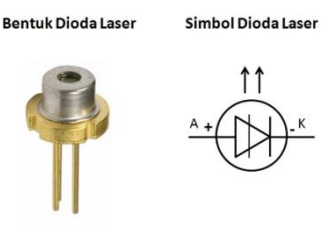

Gambar 5. Dioda Laser

Berikut ini adalah beberapa kelebihan Dioda Laser jika dibandingkan dengan teknologi konvensional penghasil Laser lainnya: (1) Lebih kecil dan Ringan, dioda Laser memiliki ukuran yang kecil, ada jenis Dioda Laser tertentu yang berukuran kurang dari 1mm dengan beratnya kurang dari 1gram. Dengan demikian, Dioda Laser sangat cocok untuk digunakan pada perangkat Elektronika yang berukuran kecil atau portabel. (2) Membutuhkan Arus listrik, Tegangan dan Daya yang rendah. Kebanyakan Dioda Laser hanya membutuhkan daya beberapa miliWatt dengan tegangan di sekitar 3 Volt hingga 12 Volt DC. Oleh karena itu, Dioda Laser dapat beroperasi dengan menggunakan sumber daya Baterai. (3) Intensitas rendah : Dioda Laser memiliki intensitas yang sangat rendah dibandingkan dengan perangkat laser lainnya. Namun Dioda Laser memiliki efisiensi output koheren yang tinggi dan kemudahan dalam modulasi untuk komunikasi dan aplikasi pengendalian. Perlu diketahui bahwa, Dioda Laser tidak dapat digunakan untuk memotong kertas ataupun melubangi baja sehingga relatif aman untuk digunakan pada perangkat konsumen atau rumah tangga. Meskipun relatif aman, tetap disarankan untuk tidak melihat langsung sinar Laser yang dipancarkan oleh perangkat-perangkat tersebut karena beresiko untuk merusak bagian-bagian sensitif Mata

yaitu selaput Retina pada mata.(4) Sudut Beam yang lebar (Wide-angle Beam). Bentuk berkas sinar yang lebih lebar dan berbentuk kerucut dan dapat lebih mudah dimodifikasi dengan menggunakan sebuah lensa cembung. Hal ini agak berbeda dengan Laser Konvensional yang hanya berbentuk lurus dan sulit untuk di dimodifikasi kelebarannya.

Dioda Laser telah banyak diaplikasikan pada perangkat yang kita gunakan sehari-hari. Beberapa perangkat yang menggunakan Dioda Laser diantaranya adalah sebagai berikut :

CD/VCD/DVD/Blu-ray Player, Konsol Games, Laser Pointer, Barcode Scanner, Sistem Fiber Optik, Laser Printer, Alat Ukur Jarak, Remote Control dan lain sebagainya.

Pada dasarnya, Dioda Laser hampir sama dengan Lampu LED yaitu dapat mengkonversi energi listrik menjadi energi cahaya, namun Dioda Laser dapat menghasilkan sinar/cahaya atau Beam dengan Intensitas yang lebih tinggi. Berikut ini adalah Struktur Dioda Laser (Laser Diode) :

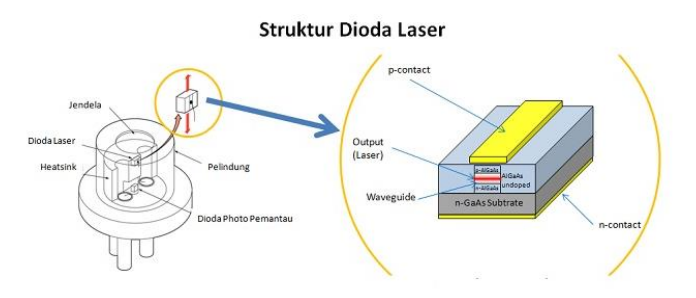

Gambar 6. Struktur Dioda Laser

Berdasarkan cara kerjanya, Dioda Laser dapat dibedakan menjadi 2 jenis yaitu Injection Laser Diode (ILD) dan Optically Pumped Semiconductor Laser. Cara kerja Injection Laser Diode memiliki berbagai kemiripan dengan LED (Light Emitting Diode). Kedua-duanya dibuat berdasarkan proses dan teknologi yang hampir sama. Perbedaan utama pada Dioda Laser adalah adanya sebuah saluran atau kanal panjang yang sempit dengan ujung yang reflektif. Kanal tersebut berfungsi sebagai penuntun gelombang pada cahaya. Kanal tersebut biasanya disebut dengan Waveguide.

Pada pengoperasiannya, arus mengalir melalui persimpangan PN (PN Junction) dan menghasilkan cahaya seperti pada LED (Light Emitting Diode). Pancaran Fotonnya (Photon) disebabkan oleh bergabungnya kembali Elektron dan Lubang (Holes) di daerah persimpangan PN. Namun cahaya tersebut hanya dibatasi didalam waveguide (penuntun cahaya) pada Dioda Laser sendiri. Di Waveguide ini cahaya Laser direfleksikan dan kemudian diperkuat sehingga menghasilkan emisi terstimulasi sebelum dipancar keluar.

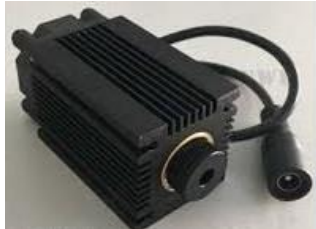

Gambar 7. Modul Laser yang digunakan dalam Mesin laser cutter

# c. Modul Arduino

Modul Arduino digunakan sebagai pengontrol utama dimana akan menjalankan proses pembacaan data dari kode pergerakan pada format file g-code dan mengendalikan perangkat-perangkat output (motor stepper dan laser). Input yang digunakan pada perancangan alat ini adalah file g-code yang dihasilkan oleh program disainer objek 2D (dalam hal ini digunakan program inkscape). Kemudian untuk mengendalikan mesin laser cutter dari pembacaan data file g-code digunakan program laser GRBL. Untuk berkomunikasi dengan komputer, Arduino Nano dapat menggunakan port USB yang dimilikinya.

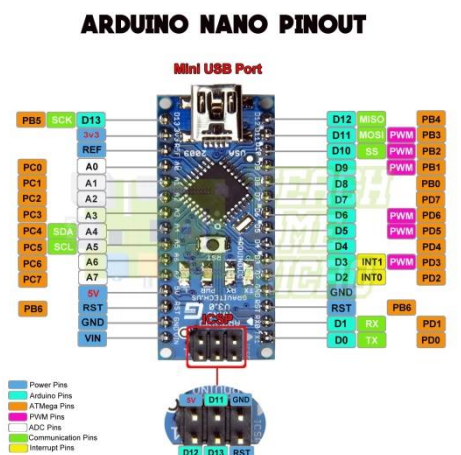

Gambar 8. Arduino Nano

Setelah mendaftar semua komponen elektronik yang diperlukan (gambar 10), maka langkah selanjutnya adalah membuat blok diagram dari sistem yang akan dibuat. Dengan blok diagram ini, perancang sistem dan orang lain yang akan menggunakan sistem, dapat memahami sistem dan cara kerjanya dengan mudah. Blok Diagram dapat dilihat pada gambar 9.

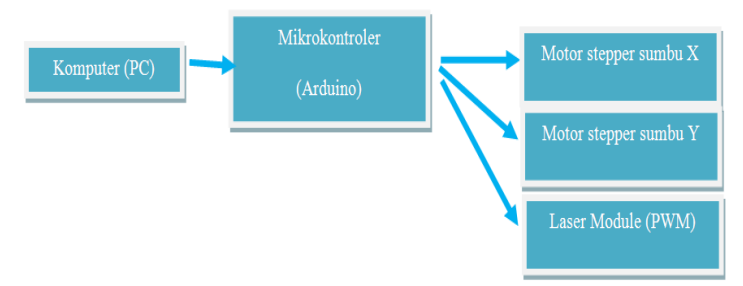

Gambar 9. Blok Diagram Sistem

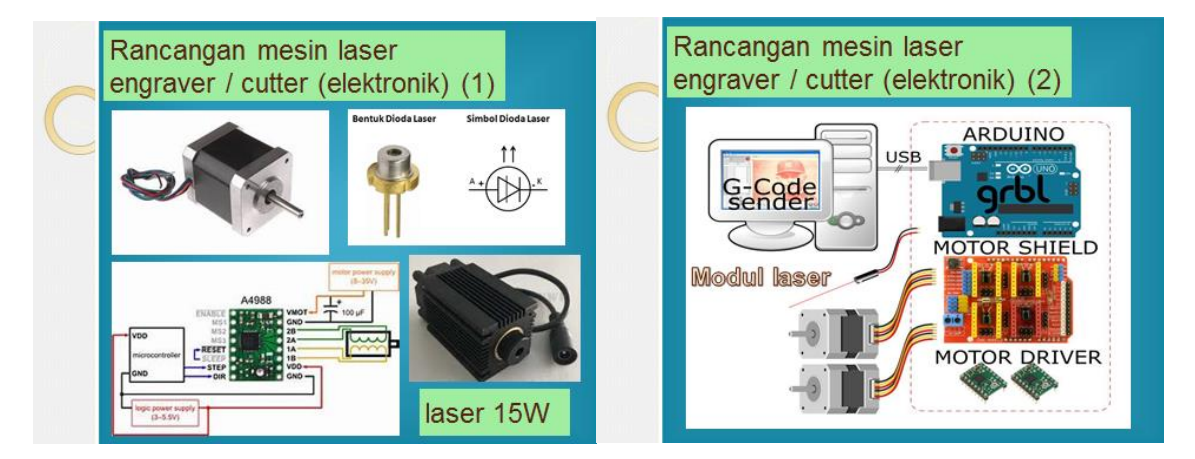

Gambar 10. Disain bagian elektronik

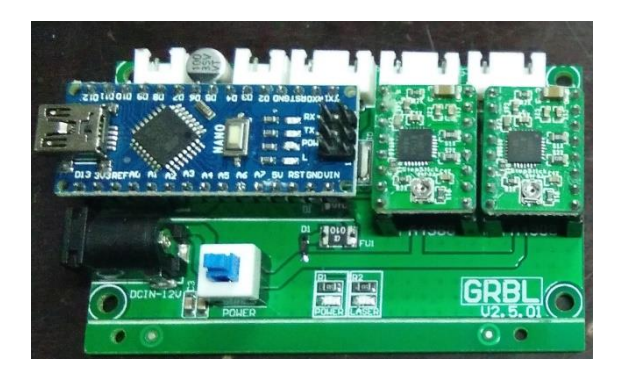

Gambar 11. Disain rangkaian elektronik lengkap dan siap dioperasikan

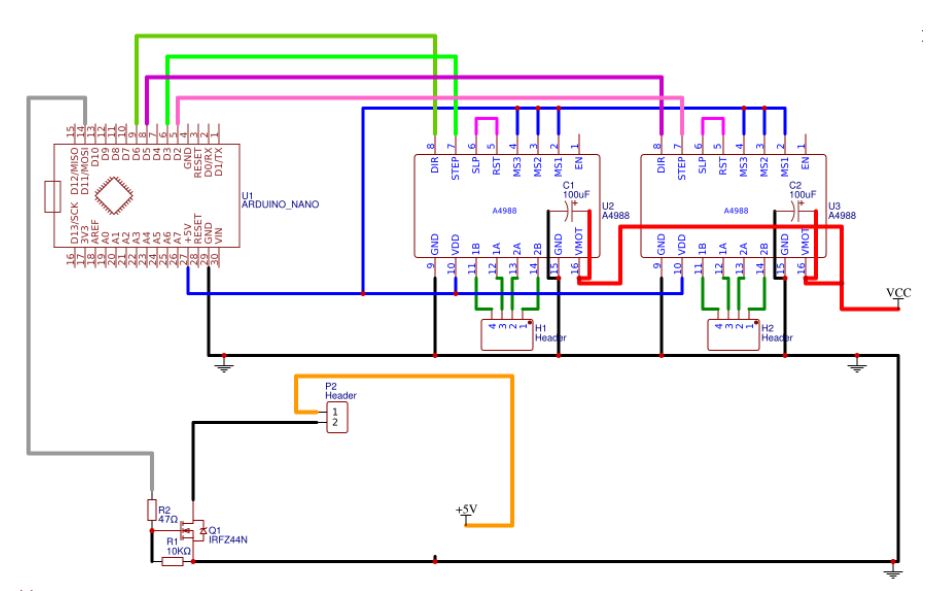

Gambar 12. Skema Rangkaian elektronik lengkap

Rangkaian elektronik lengkap dan sudah siap digunakan dapat dilihat pada gambar 11. dan gambar 12. Setelah rangkaian elektronika menjalani beberapa pengetesan dan dianggap tidak bermasalah, maka langkah selanjutnya adalah membuat bagian mekaniknya, langkah demi langkah seperti pada gambar 13.

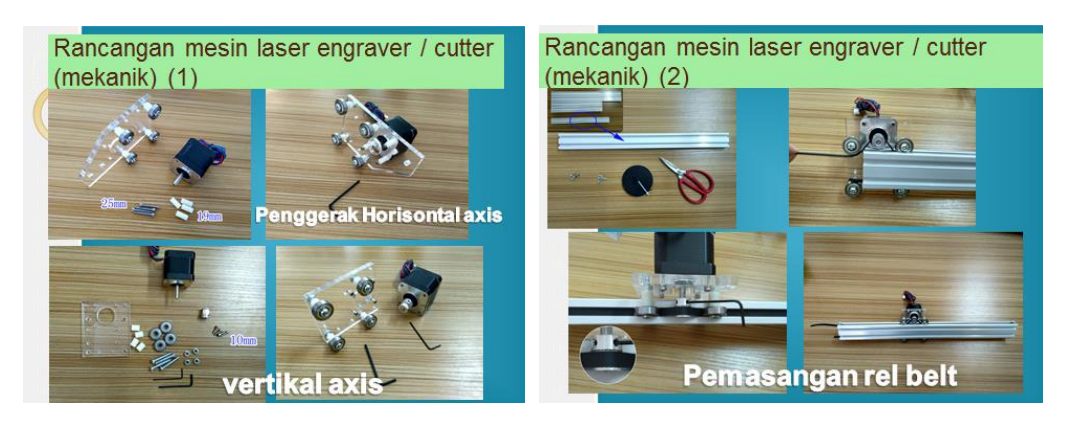

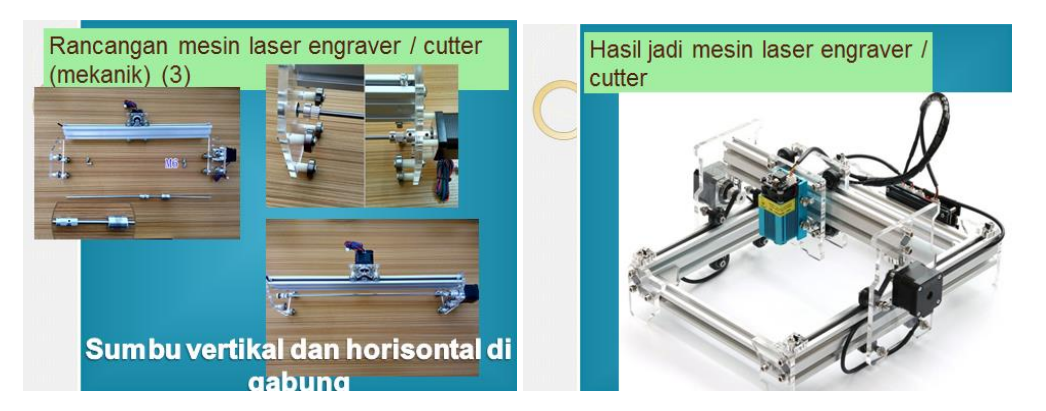

Gambar 13. Disain bagian mekanik

G-code adalah bahasa pemrograman printer 2D atau 3D. Dengan menggunakan G-code, serangkaian instruksi yang berasal dari komputer akan dapat diterjemahkan ke dalam perintah yang dimengerti oleh peralatan cetak 3D ataupun mesin laser potong 2 dimensi. Sebagai contoh, komputer memberi tahu pada printer 3D, kapan, di mana, dan bagaimana cara memindahkan dan berapa banyak yang harus diekstrusi selama seluruh proses cetak objek dilakukan.

Alat pengiris/ slicer seperti Cura dan Simplify3D menghasilkan G-Code "otomatis" dari model CAD, sehingga sebagian besar orang/pengguna tidak pernah melihat atau memprogram satu baris kode pun. Namun, jika Anda ingin mengembangkan pemahaman yang lebih dalam tentang pencetakan 3D, penting untuk mengetahui tentang bahasa pemrograman ini.

Pengetahuan tentang perintah G-code akan memberi kita pengetahuan yang lebih komprehensif mengenai teknik pencetakan 2D dan 3D. Orang yang mampu memecahkan masalah printer 3D, mereka akan lebih baik pemahamannya dalam mengontrol setiap aspek dari proses cetak dan mampu mengidentifikasi dan mencegah kegagalan cetak jauh sebelum terjadi.

G-code adalah singkatan dari "Geometric Code". Fungsi utamanya adalah untuk menginstruksikan mesin dalam menggerakkan nozzle bagaimana cara bergerak secara geometris dalam 3 dimensi. Disamping itu juga dapat memerintahkan mesin untuk melakukan hal-hal non-geometris. Sebagai contoh, perintah Gcode dapat memberitahu printer 3D untuk menghentikan penggunaan material pada tingkat ekstrusi yang ditentukan atau mengubah suhu extruder.

Dalam istilah formal, G-Code bisa dikatakan sebagai bahasa pemrograman kontrol numerik. Bagi mereka yang tahu cara memprogram, itu adalah bahasa pemrograman yang mudah. Hingga saat ini, G-Code belum memiliki konstruksi lanjutan seperti variabel, kondisional, dan loop (pengulangan). Contoh G-Code:

Untuk mengenal lebih detail mengenai G-Code, berikut akan disertakan satu baris script dari G-Code. M03 G1 X-9.2 Y-5.42 M05

Baris ini memberi tahu mesin laser untuk menghidupkan laser (laser ON) dengan perintah M03 dan bergerak dalam garis lurus menuju koordinat tujuan  $X = -9.2$ , dan  $Y = -5.42$ . Setelah itu menginstruksikan mesin laser untuk mematikan laser (perintah M05).

Perintah kode-G yang dimulai dengan huruf G yang mengandung arti sebagai perintah geometris. Memberi tahu mesin laser bagaimana cara bergerak, tetapi ini jelas tidak cukup untuk mengontrol semua aspek mesin tersebut. Bagaimana jika Anda perlu memberi tahu mesin untuk mematikan laser atau menyalakannya? Untuk tugas-tugas non-geometris ini, implementasi kode-G juga mendefinisikan serangkaian perintah lain yang dimulai dengan huruf M, secara tepat disebut Kode M. Misalnya, perintah M03 untuk menyalakan laser dan perintah M05 memberitahu mesin untuk mematikan laser.

Setiap huruf bahasa Inggris yang Anda temui dalam kode akan memiliki arti tertentu. Sebagai contoh, kita belajar bahwa G berarti perintah geometris, M berarti perintah non-geometris, X berarti koordinat X, Y berarti koordinat Y, F berarti laju umpan, dan sebagainya

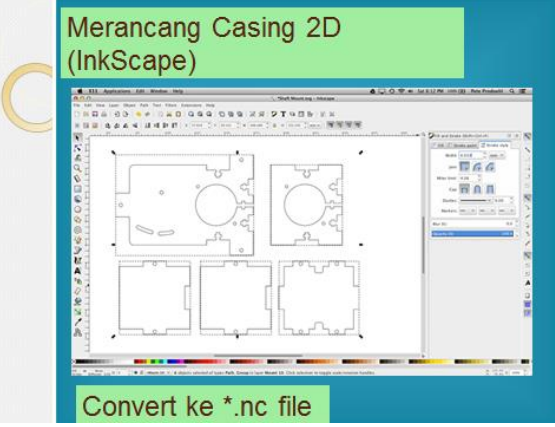

Gambar 14. Merancang bentuk kemasan dari setiap sisi dengan program InkScape

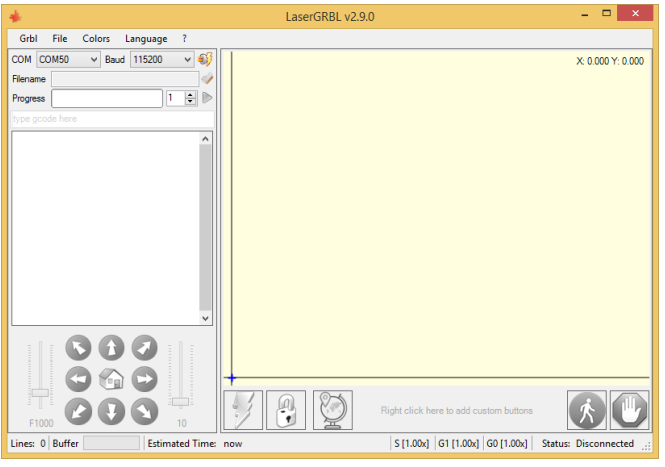

Gambar 15. Salah satu program laser engraver, LaserGRBL

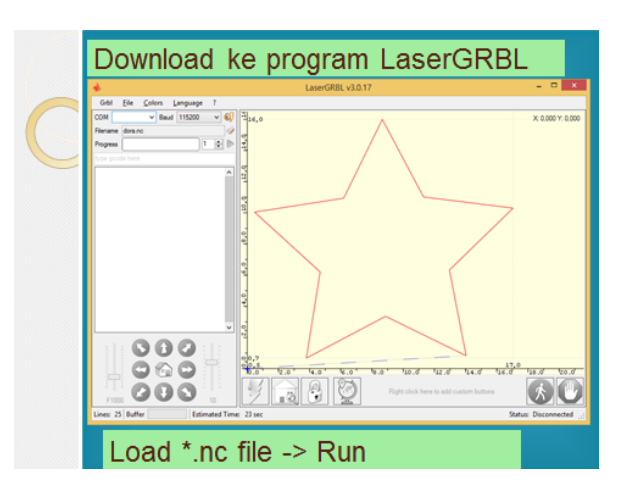

Gambar 16. Memanggil file g-code hasil konversi program InkScape untuk diekekusi dengan program LaserGRBL

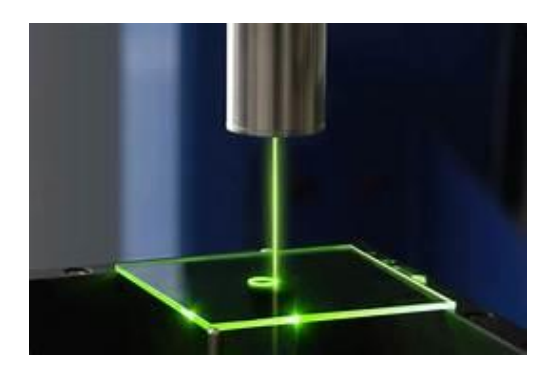

Gambar 17. Proses pemotongan akrilik dengan laser diode

Digunakan modul laser 15W dan bahan akrilik setebal 2 mm. Bahan akrilik dapat terpotong dengan baik dan menghasilkan pola-pola bentuk sesuai ukuran yang dibutuhkan (lihat gambar 18. dan gambar 19.)

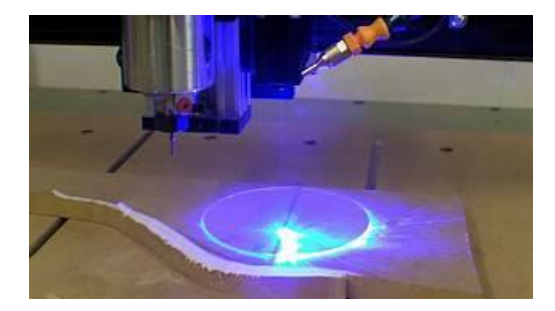

Gambar 18. Proses pemotongan bahan akrilik dengan laser

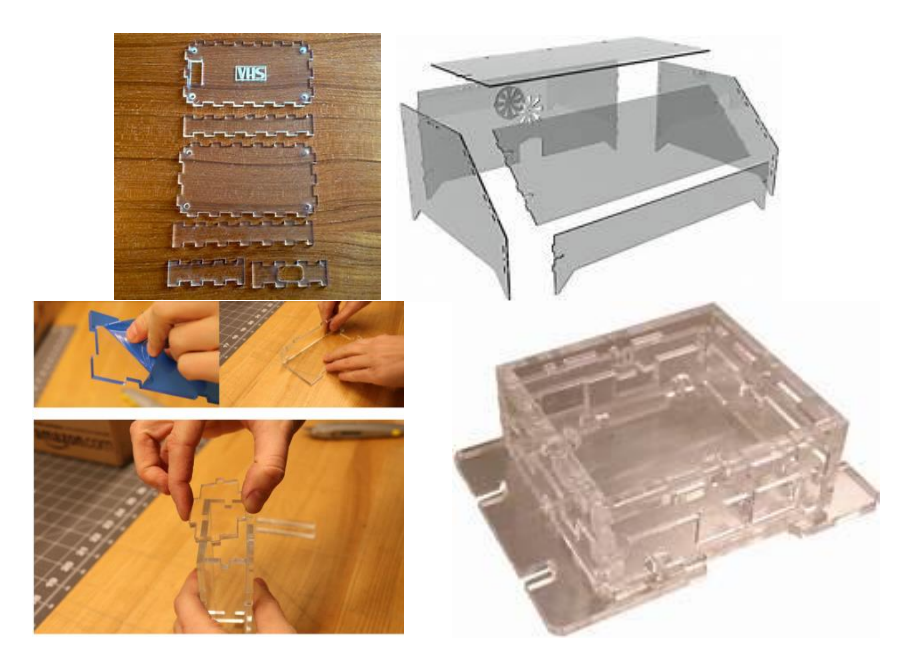

Gambar 19. Hasil pemotongan bahan akrilik dan merakitnya menjadi kemasan atau casing.

## **KESIMPULAN**

Dari penelitian pembuatan purwarupa dari mesin laser engraver, menunjukkan bahwa alat dapat dibuat dengan baik dan dapat memotong akrilik dengan ketebalan 2 mm. Untuk penelitian selanjutnya, dapat diujikan pada bahan akrilik dengan ketebalan diatas 2 mm.

### **UCAPAN TERIMA KASIH**

Ucapan terimakasih disampaikan kepada Kepala Laboratorium Robotika dan Kepala Laboratorium Pengemudian Listrik di Politeknik Elektronika Negeri Surabaya atas fasilitas laboratorium dan peralatannya.

# **DAFTAR PUSTAKA**

Anna Kaziunas France, Make: 3D Printing, Maker Media, 2014

Arduino Cookbook, 2nd Edition, December 2011, Michael Margolis, Penerbit: O'Reilly Media

Arduino Robotic Projects, August 2014, Richard Grimmett, Penerbit: Packt Publishing

Braam Delfian Prihadianto, Gesang Nugroho, Pengaruh Kecepatan Potong pada Pemotongan Polymethyl Methacrylate Menggunakan Mesin Laser Cutting, Jurusan Teknik Mesin dan Industri Universitas Gadjah Mada, Seminar Nasional Teknologi 2015, Institut Teknologi Nasional Malang.

Kirk Hausman, Richard Horne, 3D Printing for Dummies, John Wiley & Sons, Inc., 2014

- Moh. Dahlan, Budi Gunawan, F. Shoufika Hilyana,Rancang Bangun Printer 3D Menggunakan Kontroller Arduino Mega 2560, Jurusan Teknik Elektro, Fakultas Teknik, Universitas Muria Kudus, Prosiding SNATIF ke-4 Tahun 2017
- Moh. Muria Armansyah S., Endang Pudji Purwanti, Bayu Wiro Karuniawan, Optimasi Parameter Proses Pemotongan Acrylic terhadap Kekasaran Permukaan Menggunakan Laser Cutting dengan Metode Response Surface, Program Studi Teknik Perancangan dan Konstruksi Kapal, Jurusan Teknik Bangunan Kapal, Politeknik Perkapalan Negeri Surabaya, Jurnal PPNS 2018.

Richard Salinas, 3D Printing with RepRap Cookbook, Packt Publishing, 2014

 $\operatorname{Copyright}$   $\odot$  2020, JPLP, e ISSN 2654-251X